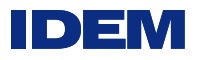

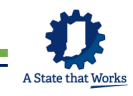

## myRCRAid Learning Zen Training

- 1. Request access to RCRAInfo Industry Portal
	- i. Navigate to: [https://rcrainfoindustry.learningzen.com/onlinetraining/auth/login](https://rcrainfo.learningzen.com/onlinetraining/auth/login)
	- ii. Click on "Request access to this portal"

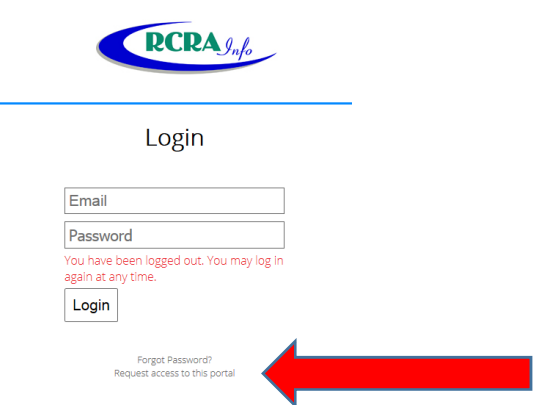

- b. Enter info and submit
- c. Validate email address
- d. Log into Learning Zen
- e. Navigate to Course Catalog All Courses
- f. Complete Industry User Registration Course
	- i. The last chapter in this course covers the Electronic Signature Agreement. Please pay close attention to this chapter and note that choosing to submit a paper agreement will delay your Industry User registration by up to two weeks.
	- ii. Primary site contacts should also complete Site Manager Role and Responsibilities course. We highly recommend that every site have at least two site managers: One primary, and at least one backup.